◆様式2の作成(※各校顧問作成ファイル)について

- 1.「様式2」のファイルに入力する際には、必ず日本陸連に登録したデータを確認して入力に誤りのないよ うにお願いします。例年多くある間違いは、未登録、生年月日、学年、フリガナです。 また、入力する際には、Excel 2007 以降のバージョンの Excel で入力してください。
- 2.「様式2(男)」または「様式2(女)」のいずれかのシートから、地区名、都道府県名を選択入力してく ださい。その後、学校コードを入力すると略称学校名とフリガナが自動的に表示されます。学校コードは、 加盟校一覧のシートにあります。

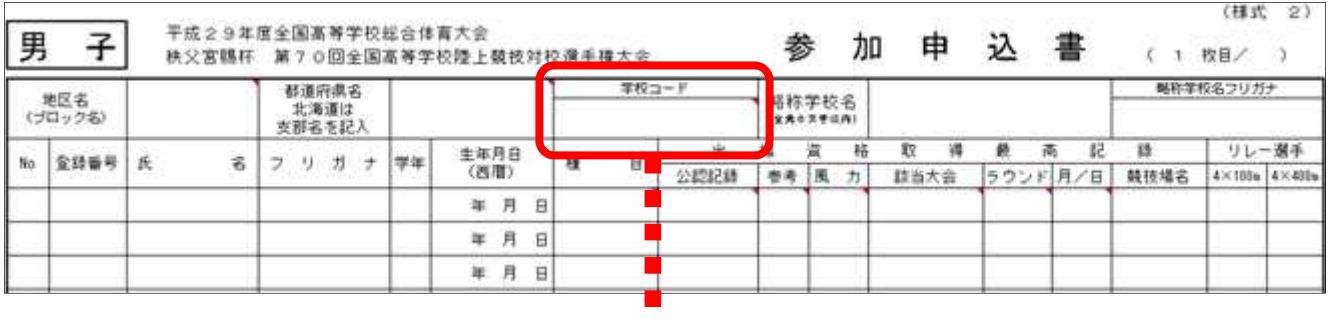

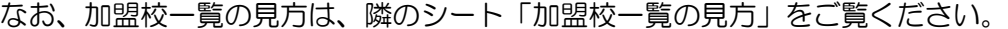

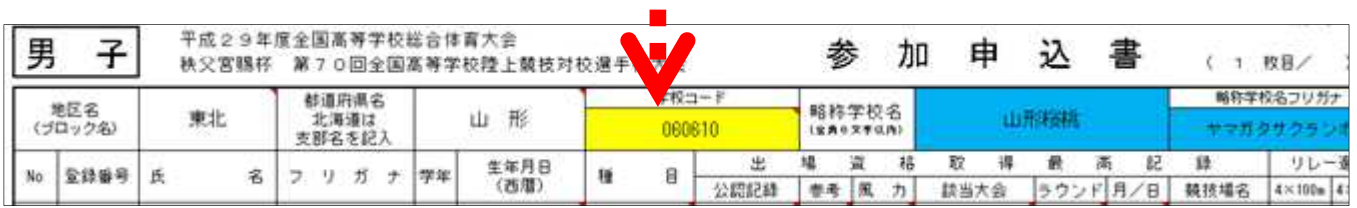

3.参加選手については、日本陸連に登録したデータをもとに登録番号、氏名、フリガナ、学年、生年月日を 入力または記入して下さい。生年月日の入力に関しては、以下のようにお願いします。

19990530 と入力すると 1999 年 5 月 30 日と表示します。

また、記入の場合は所定用紙のとおりとします。

- 4.同一選手で、複数の種目に参加する者は、2種目目以降の氏名は、入力の場合はコピー貼り付けをしてい ただき、記入の場合は、「〃」を記入してください。
- 5.公認記録は、今年実施した都道府県予選会・地区予選会のうち最も良い記録を入力または記入してくださ い。公認記録が全くない場合も都道府県予選会・地区予選会のうち最も良い記録を入力または記入してくだ さい。(風力が「+2.0」を越えた数値であれば、左の参考欄に「参考」が表示されます。)また、該当大会、 ラウンドは選択入力または記入してください。

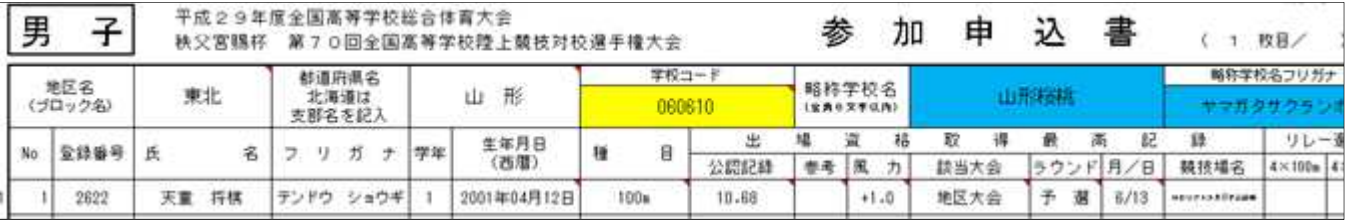

6.該当種目の公認最高記録は、混成競技に出場したものについては、都道府県・地区の混成競技の各種目の 記録も該当します。ただし、風力に注意してください。

- 7.リレー選手の欄には、該当する選手の出場箇所に4×100mRは「 」、4×400mRは「 ◎ 」 を選択入力または記入してください。
- 8.リレーに出場する学校は、リレー欄の都道府県予選会・地区予選会のうち最も良い記録を入力または記入 してください。
- 9. 競技場名欄には、予選会が行われた競技場名を入力または記入してください。
- 10. 電話、FAX、フリガナ(コウトウガッコウは省略)、学校名を入力(またはゴム印)または記入してく ださい。
- 11. 参加人数を入力または記入してください。
- 12.校長・引率責任者の捺印を忘れないようにしてください。(校長印は公印)
- 13. 混成競技の走高跳の跳び始めの高さについては、委員長に伝えておいてください。委員長が一括して提 出する書類に含まれています。
- 14.ハンマー投の左投げ(右回り)・右投げ(左回り)については、委員長に伝えておいてください。委員長 が一括して提出する書類に含まれています。
- 15.テント設営区画の抽選を希望する場合は、「様式2(男)」または「様式2(女)」のいずれかのシートの 参加申込書1枚目下部(学校名等を入力または記入する欄の左側)に「 ○ 」とテント設営区画の使用開始 日を入力または記入してください。なお、男女別に区画を希望することはできません。 ※テント設営区画の抽選の対象になる区画使用開始日は下記のとおりです。

【7 月 27 日、28 日、29 日、30 日、31 日】詳細は別紙「選手控え場所について」をご確認ください。 ※テント設営区画を希望しない場合は入力または記入の必要はありません。

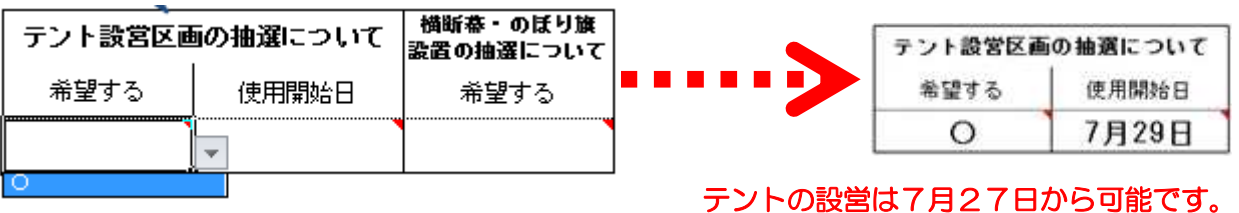

16.横断幕・のぼり旗設置入場順の抽選を希望する場合は、「様式2(男)」または「様式2(女)」のいずれ かのシートの参加申込書1枚目下部(学校名等を入力または記入する欄の左側)に「 ○ 」を記入してくだ さい。なお、男女別に入場順抽選を希望することはできません。

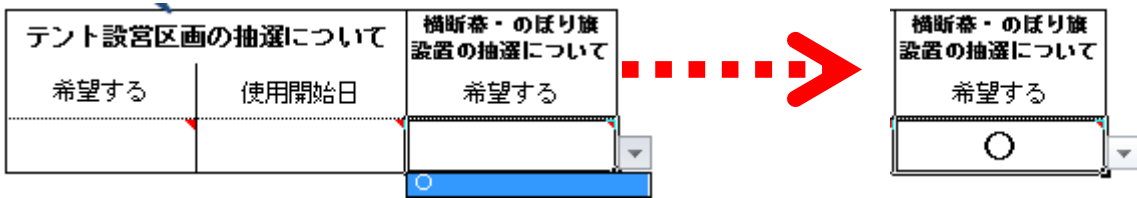